Intro to Microsoft Office

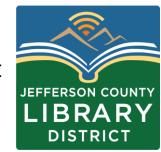

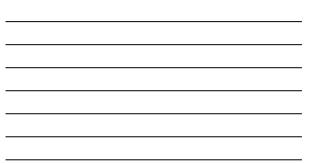

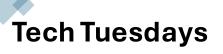

- April 2 Your Google Account
- April 9 Your Microsoft Account
- Time: 3:00 4:30 pm
- **Description:** Learn how to sign-up for Microsoft and Google accounts and the services included. Sign up for an account.

# Course Schedule

#### **Dates and Titles**

April 5 – Email Basics April 12 – File Management April 19 – Staying Safe Online April 26 - Settings

#### Times

Fridays, 2:00 – 3:30 pm

## Objectives

- Open and save a document.
- Basic formatting
- Create bulleted and numbered lists.
- Layout and margins
- Spell check and grammar review

#### **Microsoft Office**

**Word –** create documents such as letters, resumes, and essays.

**Excel** – create spreadsheets to organize numbers for a home or business.

**PowerPoint** – create slideshows using text and images.

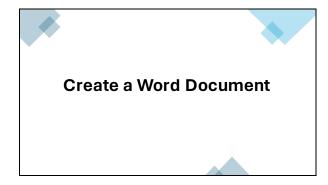

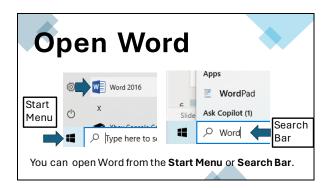

| <br> |
|------|
|      |
| <br> |
|      |
| <br> |

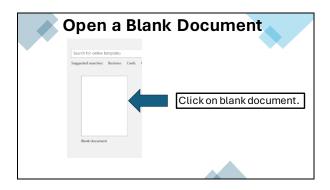

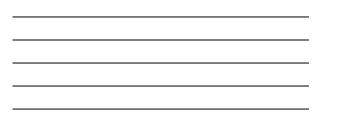

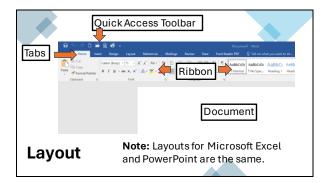

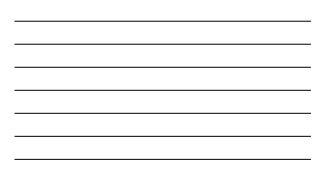

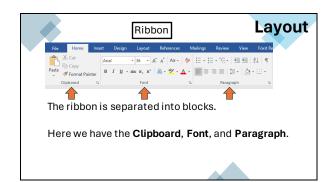

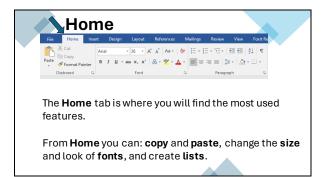

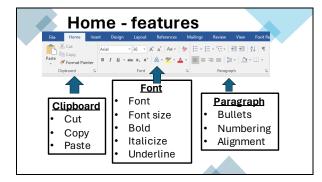

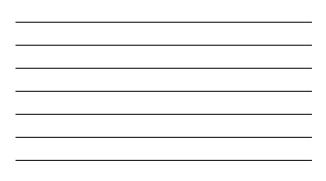

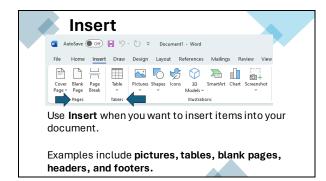

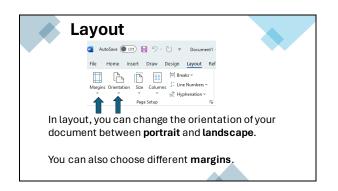

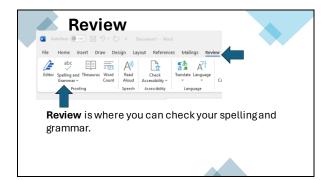

#### Sample Paragraph

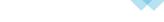

Please type the sample text handout into a Word document.

Do not correct any mistakes.

### **Changing Text**

To make change to your text you need to select it.

Hold down your left mouse button and drag across the text to select it. It should appear in grey like this:

March 28, 2024 梀

Finding Information Online

To find information online you will use a web browser. A web browser is a tool or application that helps you explore the internet. Common web browsers include:

# Changing Text While on the Home tab click B to make the text bold. Aptos (Body) B I I I Finding Information Online

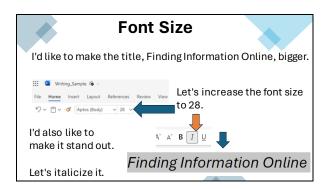

| <br> |
|------|
|      |
| <br> |
|      |
|      |
|      |
| <br> |
|      |
| <br> |

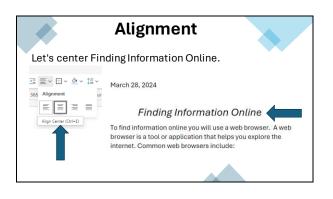

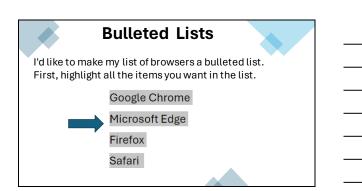

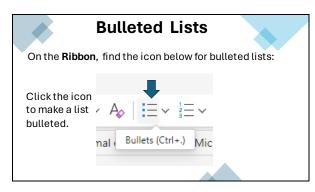

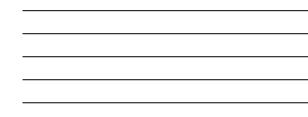

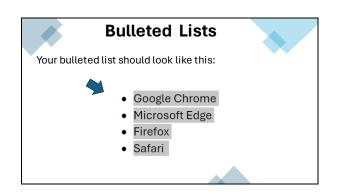

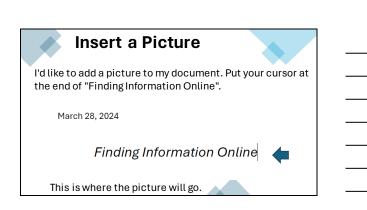

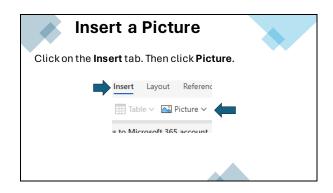

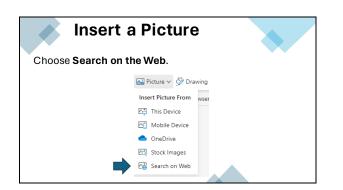

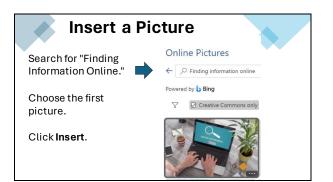

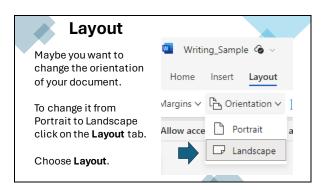

| <br> |
|------|
| <br> |
|      |

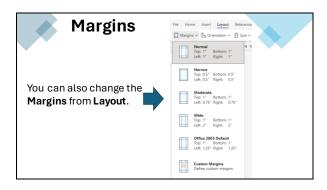

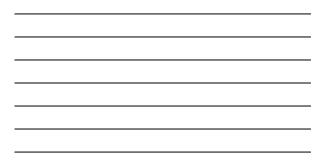

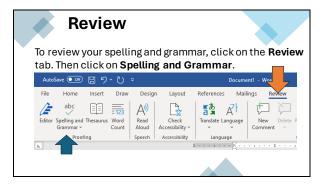

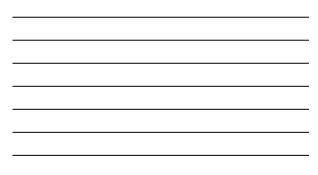

#### **Review**

To review your spelling and grammar, click on the **Review** tab. Then click on **Spelling and Grammar**. 

| File | Home                                 | Insert | Draw  | Design               | n Layout                 | References   | Maili      | nas Re         | New    |
|------|--------------------------------------|--------|-------|----------------------|--------------------------|--------------|------------|----------------|--------|
|      | abc<br>v<br>pelling and<br>Grammar v |        | = 123 | A))<br>Read<br>Aloud | Check<br>Accessibility ~ | Translate La | <b>7</b> F | New<br>Comment | Delete |
| L 4  | Proofi                               | ing    |       | Speech               | Accessibility            | Langua       |            | 1              |        |

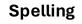

Incorrect spelli ath.

Clickingthe misspelled word provides a list of suggestions.

| ngwill  | appear w     | ith a re   | d line und    | lernea |
|---------|--------------|------------|---------------|--------|
| March   | 28, 2024     | •          |               |        |
| Find    | ling Info    | atior      | n Online      |        |
| To find | infomation o | online you | will use a we |        |
| brows   | Spelling     |            | n that helps  |        |
| intern  | InfoMation   |            | ers include:  |        |
| Googl   | information  |            |               |        |
| Micro   | Ignore All   |            |               |        |
|         |              |            |               |        |

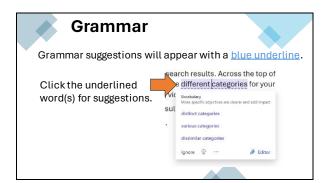

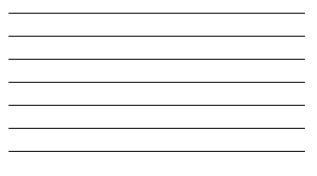

| Saving<br>To Save your docur | nent, click on <b>File – Save.</b> |
|------------------------------|------------------------------------|
|                              | $\odot$                            |
| 🗧 AutoSave 💽 Off) 📙 🍤        | (n) Home                           |
| File Home Insert Draw        | C New                              |
| Aptos (Body)                 | 🔁 Open                             |
| Paste B I U v ab             | E Get Add-ins                      |
| Clipboard 15                 | Info                               |
|                              | Save                               |
|                              |                                    |

| <br>_ |
|-------|
|       |
|       |
|       |
|       |
|       |
|       |
|       |
| _     |
|       |
|       |
|       |

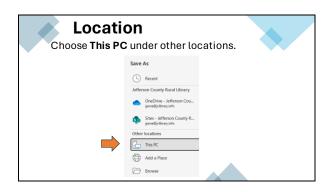

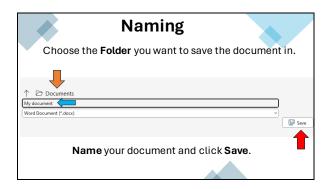

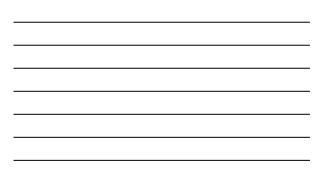

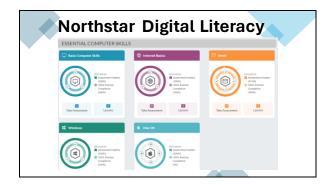

## Next Class Email Basics

Date: Thursday, April 5 Time: 2:00 – 3:00 pm

- Web browsers
- Searching
- Tab
- Bookmarks

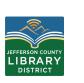

### **Questions?**

If you have questions about the topics covered in this presentation contact the Jefferson County Library District to schedule a One-on-One tech help appointment.

360-385-6544 information@jclibrary.info

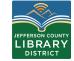